# Chapter

## **MFC**

The Microsoft Foundation Classes provide all the classes needed to produce GUI (Microsoft)<br>Windows programs. A typical development cycle with MFC involves using a rapid appli-<br>cation development tool such as the wizard fou he Microsoft Foundation Classes provide all the classes needed to produce GUI (Microsoft) Windows programs. A typical development cycle with MFC involves using a rapid application development tool such as the wizard found in Visual C++, and then modifying the second phase is not.

#### **9.1 MFC menus**

There are many ways to create menus in MFC, but it is common to use a special menu resource file. A resource file for a simple File/Quit menu might look like this:

```
#define MYAPP_EXIT 3210
MyApp MENU
   POPUP "File"
   {
      MENUITEM "Exit",MYAPP_EXIT
   }
}
```
In the **Create** call, you can do something like this:

**Create( NULL, "Example", ..., CRect(...), NULL, "MyApp" );**

The **MYAPP\_EXIT** message may be bound using the **DECLARE\_MESSAGE\_MAP()** macro, and with the following declaration:

**ON\_COMMAND( MYAPP\_EXIT,OnExit )**

Finally, we need a message handler:

```
afx_msg void CMenusWin::OnExit()
{
   SendMessage( WM_CLOSE );
}
```
#### **9.2 MFC Programming**

Here is a simple initial example of an MFC application built using Microsoft Visual C++, modified from the Deitel&Deitel MFC book:

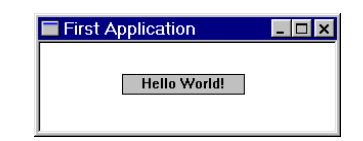

The code to do this is here:

```
#include <afxwin.h> 
class CFirstWindow : public CFrameWnd {
public:
     CFirstWindow(); 
     ~CFirstWindow(); 
private:
     CStatic *m_pGreeting; 
};
CFirstWindow::CFirstWindow() 
{
     Create( NULL, 
 "First Application", 
 WS_OVERLAPPEDWINDOW, 
 CRect( 100, 100, 400, 220 ) ); 
 m_pGreeting = new CStatic; 
 m_pGreeting−>Create( 
 "Hello World!", // text
 WS_CHILD | WS_VISIBLE | WS_BORDER 
 | SS_CENTER, 
 CRect( 80, 30, 200,50 ), 
 this ); 
}
CFirstWindow::~CFirstWindow()
{
     delete m_pGreeting;
}
class CFirstApp : public CWinApp {
public:
     BOOL InitInstance() 
    \left\{ \right. m_pMainWnd = new CFirstWindow(); 
m_pMainWnd−>ShowWindow( m_nCmdShow );<br>m_pMainWnd−>UpdateWindow();
         return TRUE; 
     }
} FirstApp;
 CODE LISTING FirstApp.cpp
```
Note the use of Hungarian notation:

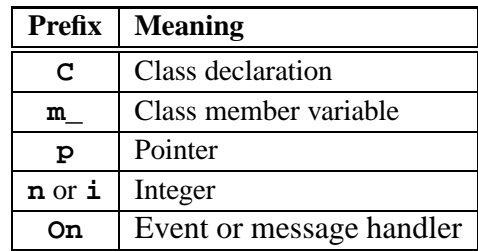

This appears relatively easy, just instantiating a **Cstatic** object (a simple window). We can use much the same techniques to create dialogs (**CDialog**) or drawing windows (**CFrameWnd**)

### **9.3 MFC class hierarchy**

The following heirarchy diagram shows the MFC components.

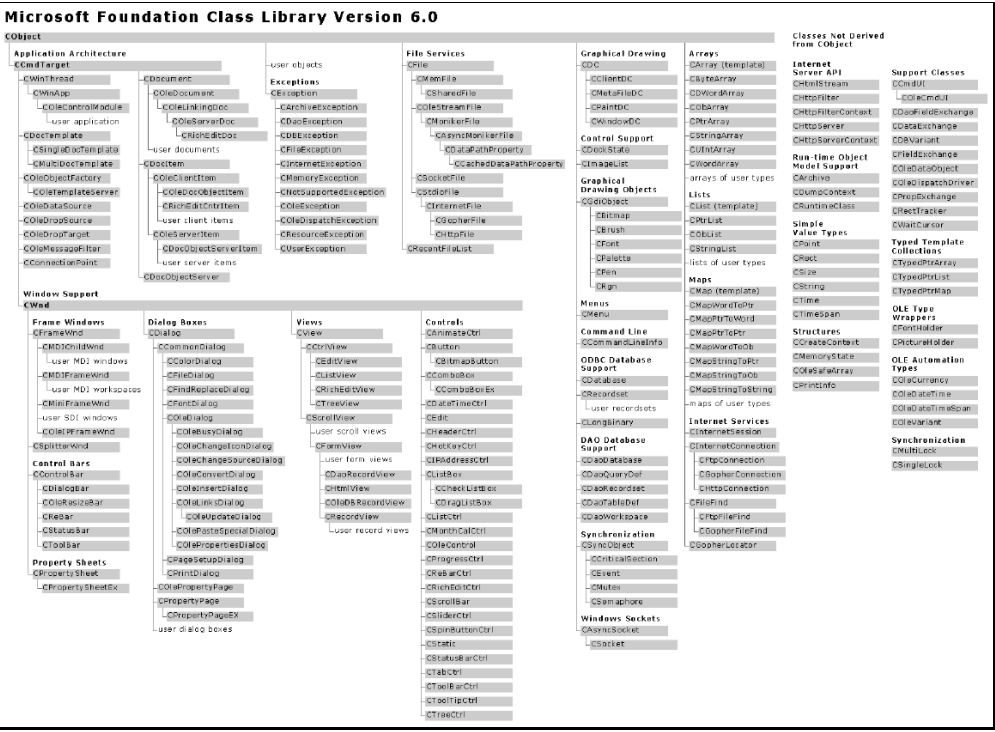

#### **102 MFC**

### **9.4 Summary of topics**

In this module, we introduced the following topics:

- $\bullet$  MFC
- MFC class heirarchy
- Simple programming

#### **Questions for this module**

- 1. Give a minimal menu driven application for MFC.
- 2. Compare the MFC message model with the Java Event model.
- 3. Outline a strategy for porting an MFC program to UNIX.
- 4. Outline a strategy for porting a Tcl/Tk program to MFC.